## **به نام خدا**

**)) راهنمای ثبتنام دروس و گذراندن آنها در دانشگاه معاملهگری پیسیام ((** در این فایل نحوه ثبتنام دروس و گذراندن آنها در »دانشگاه معاملهگری پیسیام« با عنوان لاتین

**University Trading PCM** و کلمه اختصاری **PCMTU** را شرح خواهیم داد.

در ابتدا وارد سایت دانشگاه به آدرس زیر شوید:

<https://www.pcmfa.net/pcmtu/fa>

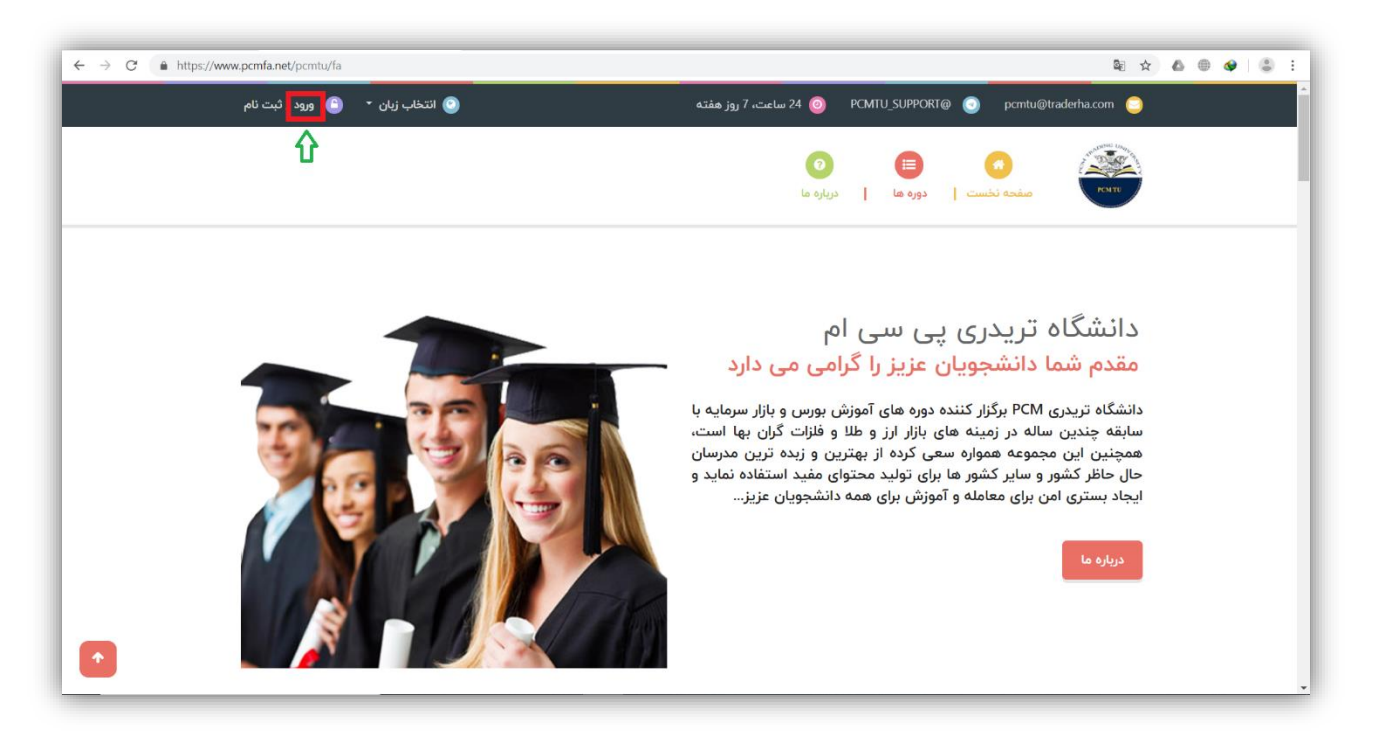

روی دکمه ورود که با کادر قرمز رنگ مشخص شده است، کلیک کنید.

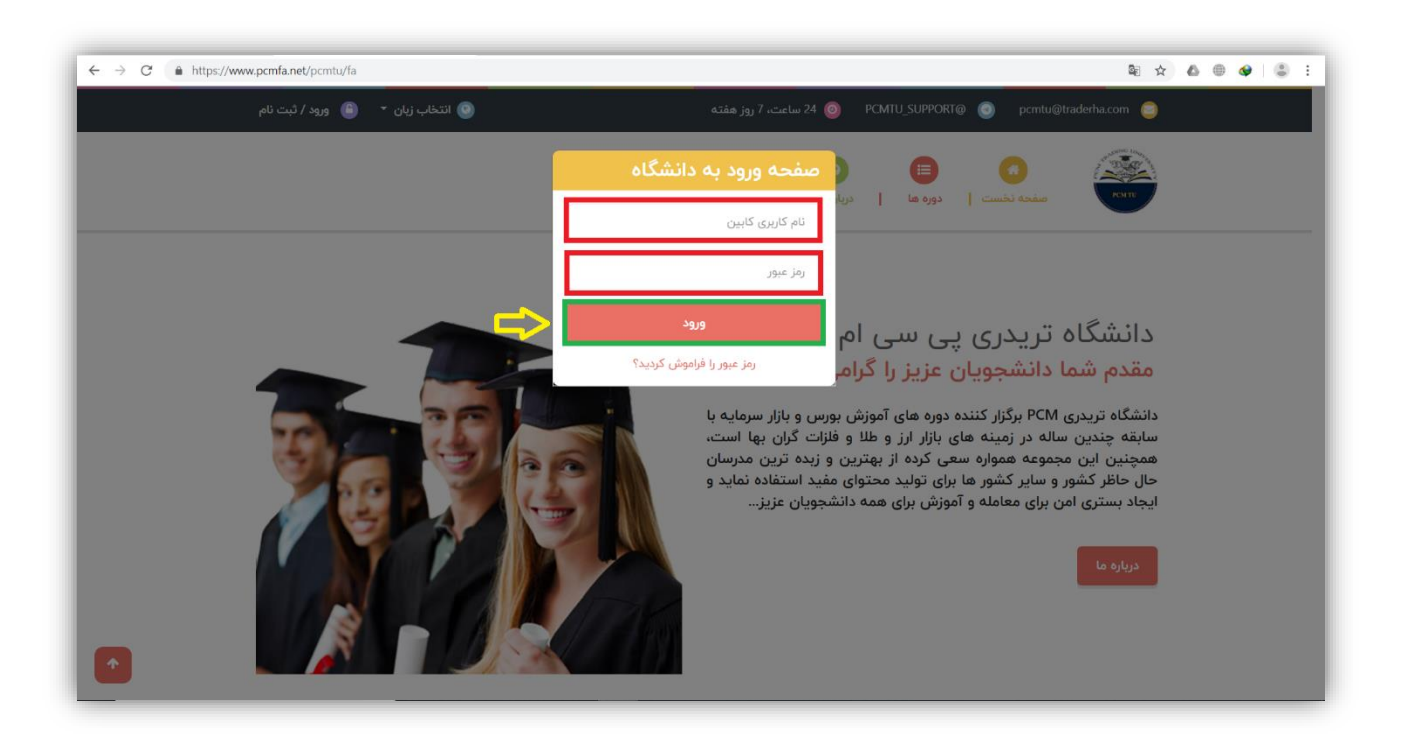

در این مرحله " نام کاربری کابین " و " رمز عبور " خود را در محلی که با کادر قرمز رنگ مشخص شده است، وارد کنید و روی دکمه " ورود " که با کادر سبز رنگ مشخص است کلیک کنید.

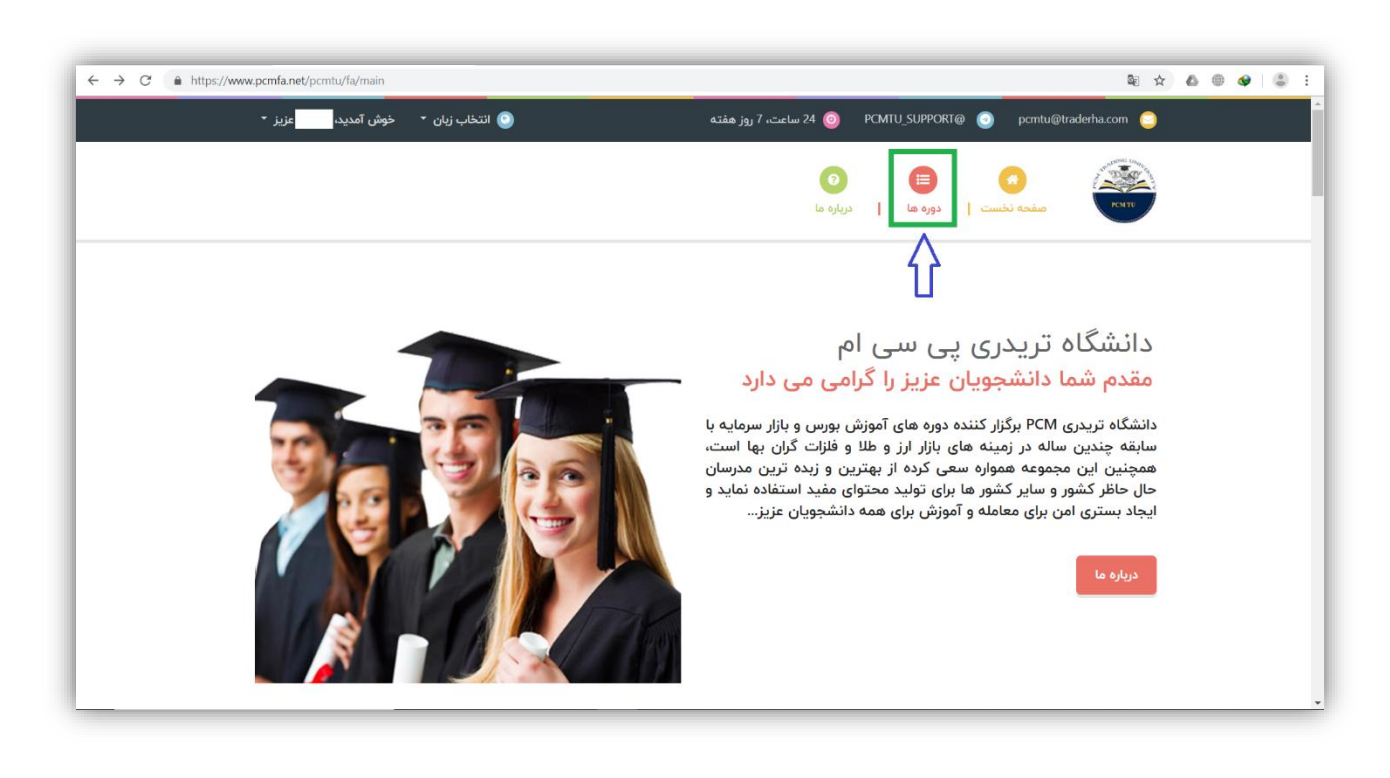

برای مشاهده دورهها و دروس هر کدام، روی دکمه " دورهها " که با کادر سبز رنگ مشخص شده است، کلیک کنید.

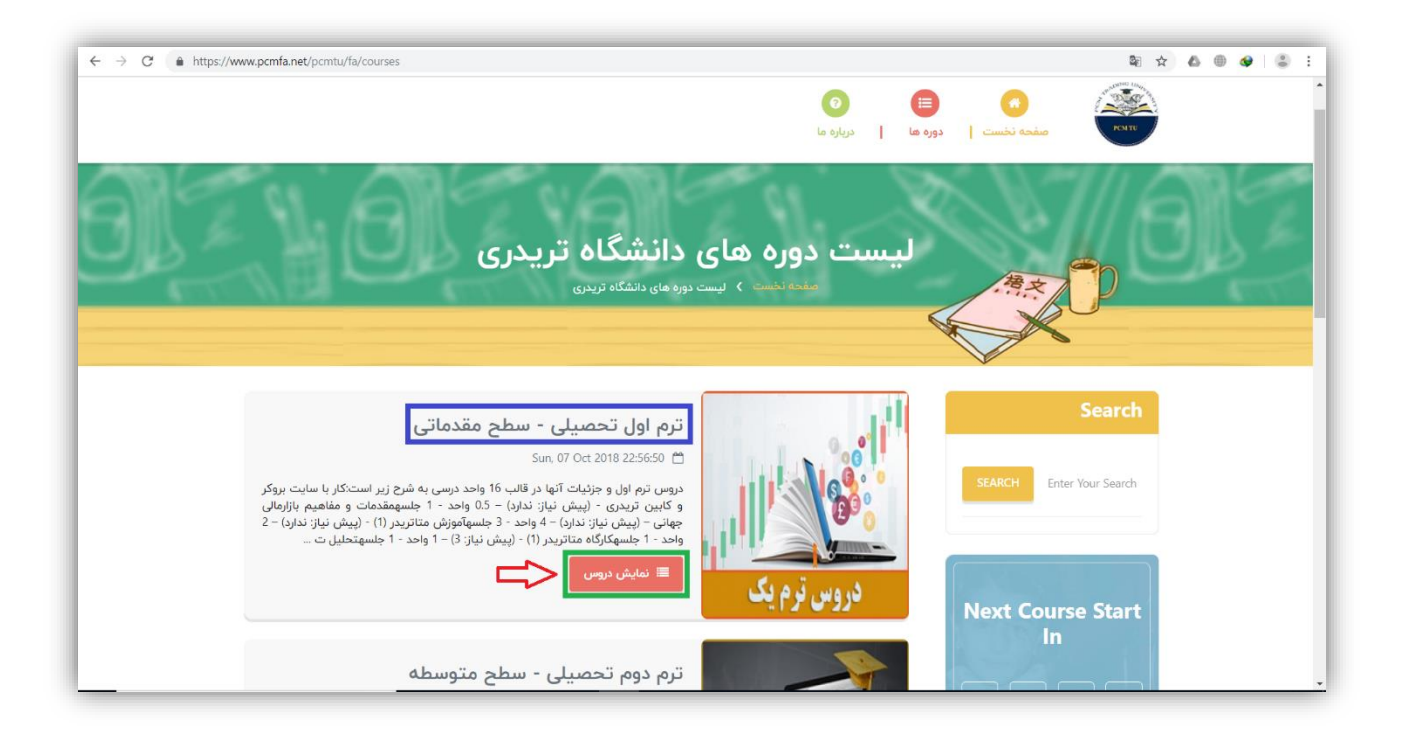

در صفحه باز شده لیست دورههای دانشگاه تریدری را مشاهده میکنید.

در قسمت " ترم اول تحصیلی – سطح مقدماتی " روی دکمه " نمایش دروس " که با کادر سبز رنگ مشخص شده است، کلیک کنید.

در صفحه باز شده جزئیات کامل در خصوص ترم یک مطرح شده است. لطفا این صفحه را با دقت مطالعه کنید. در ادامه به تشریح بخشهای مختلف این صفحه میپردازیم.

![](_page_3_Picture_0.jpeg)

در قسمتی که با کادر قرمز رنگ مشخص شده است، لیست تمام دروس ترم یک، پیشنیازها، تعداد واحد و جلسات آنها نوشته شده است.

- وقتی یک درس پیشنیاز درس دیگری است تا زمانی که درس پیشنیاز پاس نشود نمیتوان درس دیگر را برداشت. بطور مثال درس آموزش متاتریدر )1( پیشنیاز درس کارگاه متاتریدر (1) است یعنی تا زمانی که درس آموزش متاتریدر (1) را پاس نکرده باشید و در لیست دروس پاس شده شما قرار نگیرد نمی توانید درس کارگاه متاتریدر (1) را ثبتنام کنید.
- منظور از پاس شدن یک درس: طبق تعریف معمول در هر دانشگاهی هر دانشجو با برداشتن یک درس برای کسب مهارت و دانش الزم در آن تالش کرده و بر اساس یک فرآیند از پیش تعیین شده و کسب نمره الزم موفق به گذراندن آن میشود. در دانشگاه معاملهگری پیسیام هم بر اساس قوانین آموزشی مصوب تعریف مشخصی برای پاس شدن دروس وجود دارد که به شرح زیر است:
- در دروسی که پروژه و آزمون ندارند دانشجو پس از ثبتنام درس و دریافت ویدئو و مشاهده آن، توسط واحد آموزش دانشگاه پاس میشود و امتیاز پایه آن درس به او اعطا میشود.
- در دروسی که فقط پروژه دارند و آزمون ندارد دانشجو پس از ارائه پروژه، توسط واحد آموزش دانشگاه پاس میشود و اگر دانشجویان پروژه ارائه ندهند این درس را پاس نمیشوند.
- در دروسی که پروژه و آزمون دارند دانشجو پس از شرکت در آزمون و ارائه پروژه و کسب حداقل 20 درصد امتیازات مجموع پروژه و آزمون، توسط واحد آموزش دانشگاه پاس میشود. شرکت در آزمون و پروژه برای پاس شدن الزامی است.

**اگر دانشجویی یک درس را پاس نشود باید با صرف امتیاز مجدد آن درس را دوباره ثبتنام کند.**

الزم بذکر است سه درس اول ترم یک یعنی دروس " کار با سایت و کابین تریدری "، " آموزش متاتریدر )1( " پیشنیاز ندارند و شما و " مقدمات و مفاهیم بازارهای مالی " باید این سه درس را در ابتدا ثبتنام کنید و پاس شوید تا بتوانید سایر دروس را ثبتنام کنید.

در قسمت توضیحات، مواردی مهم درخصوص هر ترم نوشته شده است لطفا با دقت مطالعه کنید.

![](_page_5_Picture_0.jpeg)

در قسمت " لیست دروس این دوره " شما تمام دروس آن دوره را مشاهده میکنید و همانطور که در تصویر باال مشاهده میکنید در کارت هر درس نام مدرس، ظرفیت، تعداد جلسات آن درس و امتیاز دیپوزیت و ترید که برای ثبتنام آن درس نیاز دارید نوشته شده است.

الزم بذکر است شما برای ثبتنام هر درس نیاز به امتیاز دارید و امتیازها به چند دسته تقسیم میشوند که در ادامه بصورت کامل توضیح میدهیم:

- امتیاز هدیه: به ازای پاس شدن در هر درس شما امتیاز مشخصی به عنوان هدیه از واحد آموزش دانشگاه دریافت میکنید که میتوانید برای ثبتنام دروس دیگر از این امتیازات استفاده کنید. همینطور در ایام خاص در سال و در طرحهای تشویقی برحسب تشخیص بروکر و واحد آموزش دانشگاه امتیازاتی به عنوان هدیه به دانشجویان اعطا میشود.
- امتیاز دیپوزیت: زمانی که شما حساب معامالتی خود را شارژ کنید طبق دستورالعمل زیر امتیاز دریافت میکنید. الزم بذکر است این مبلغ در حساب معامالتی شما قرار دارد و شما فقط از این دیپوزیت امتیاز کسب میکنید و هیچ هزینهای برای شرکت در کالسها پرداخت نمی کنید.
- کمتر از 200 دالر هر 1 دالر 0.1 امتیاز )مثال 100 دالر میشود 10 امتیاز(
- از 200 تا 2000 دلار هر 1 دلار 0.2 امتیاز (مثلا 300 دلار میشود 60 امتیاز)
- از 2000 دالر به باال هر 1 دالر 0.3 امتیاز )مثال 5000 دالر میشود 1500 امتیاز(
- امتیازات به اندازه میزان برداشت افراد از حسابشان با همین فرمول کسر میشود اما زیان در حساب مانعی ندارد.

امتیاز ترید: شما به ازای معامالتی که در حساب واقعی خود انجام میدهید امتیاز دریافت می کنید که طبق دستورالعمل زیر محاسبه می شود.

ه هر 1 لات معادل 10 امتیاز است.

\* امتیاز معرفی یک دوست: اگر کسی با لینک مخصوص شما که در " صفحه معرفی دوستان" در پنل دانشجویی شما درج شده است در دانشگاه ثبتنام کند شما به ازای هر درسی که آن فرد پاس کند امتیاز دریافت میکنید. الزم بذکر است در مورد این بخش بطور کامل در یک فایل راهنمای دیگر توضیح دادهایم.

ثبتنام در درس " کار با سایت و کابین تریدری " برای تمام دانشجویان الزامی است و همانطور که در تصویر با کادر سبز رنگ و قهوهای مشخص کردهایم، برای ثبتنام این درس به امتیاز دیپوزیت و ترید نیاز ندارید.

دوستان عزیزی که قبال دورههایی را گذراندهاند و آموزشهایی دیدهاند و نمیخواهند کالسها را از ابتدا شرکت کنند، میتوانند روی دکمه " ثبتنام " درس مدنظرشان کلیک کنند و چون پیشنیازهای آن درس را پاس نکردهاند برای آنها لینک فرم " تعیین سطح" نمایش داده میشود و آنها باید روی آن لینک کلیک کنند و فرم تعیین سطح را تکمیل

کنند. وضعیت آنها توسط واحد آموزش دانشگاه بررسی میشود و نتیجه بررسی به آنها اعالم میشود. و در نهایت برای ثبتنام درس روی دکمه " جزئیات " که با کادر آبی رنگ مشخص شده است،

کلیک کنید.

## میپردازیم. در ادامه به تشریح بخش " جزئیات "

![](_page_7_Picture_3.jpeg)

![](_page_8_Picture_0.jpeg)

در صفحه باز شده جزئیات کامل آن درس از قبیل کد درس، وضعیت درس، مهلت ثبتنام، امتیازی که به شما پس از پاس کردن درس اعطا میشود، سرفصل مباحث آن درس و ... نوشته شده است. برای ثبتنام درس روی دکمه " ثبتنام " که با کادر آبی رنگ مشخص شده است، کلیک کنید. **\* لطفا این صفحه را با دقت مطالعه کنید و هنگام ثبتنام درس به دوره ثبتنامی آن درس دقت کنید \***

برای مثال اگر امتیاز مورد نیاز یک درس برای ثبتنام 25 امتیاز دیپوزیت است و شما آن میزان امتیاز دیپوزیت ندارید، در صورتی که امتیاز هدیه داشته باشید میتوانید روی دکمه " ثبتنام " کلیک کرده و آن درس را با امتیاز هدیه ثبتنام کنید.

![](_page_9_Picture_0.jpeg)

برای مشاهده امتیازات خود روی دکمهای که با کادر نارنجی رنگ مشخص شده است، کلیک کنید و سپس روی دکمه " پروفایل شما " که با کادر سبز رنگ مشخص شده است، کلیک کنید و در این صفحه میتوانید امتیازهای خود را مشاهده کنید.

**زمان شروع کالسها**

زمان شروع هر درس در پایگاههای زیر اطالع رسانی میشود:

در قسمت جزئیات آن درس در سایت دانشگاه (که در بالا نمایش داده شد)  $\checkmark$  در بخش " برد دانشگاه " در صفحه نخست سایت دانشگاه  $\phi$  در کانال تلگرامی دانشگاه به آدرس pcmtu@

**مهلت تماشای فیلمها**

 فیلم کالسها سر زمانبندیهای اعالم شده برای شما ارسال میشود و شما برای مشاهده آنها متناسب با نوع درس، 10 الی 15 روز از زمان ارسال لینک فیلم فرصت دارید و زمان دقیق در ایمیل حاوی لینک فیلمها ذکر میشود. زمان دقیق ارسال فیلم هر درس و مهلت تماشای آن در سایت رسمی دانشگاه، کانال تلگرامی آن و انجمن تریدرها درج میشود. پس از اتمام مهلت گفته شده در ایمیل، لینکها غیر فعال میشود و شما دیگر به آنها دسترسی ندارید. برای مشاهده فیلمها فیلتر شکن سیستم خود را روشن کنید و فلش پلیر و مرورگر خود را بروزرسانی کنید.

## **مهلت ارائه پروژه**

![](_page_10_Picture_106.jpeg)

**زمان برگزاری آزمون و مهلت شرکت در آزمون**

 آزمونها بصورت آنالین برگزار میشود و لینک شرکت در آزمون برای دروسی که دارای آزمون هستند 2 الی 3 روز پس از اتمام مهلت تماشای آخرین جلسه فیلم درس برای دانشجویان آن درس ارسال میشود و دانشجویان 3 الی 5 روز پس از ارسال لینک آزمون فرصت دارند تا در آزمون آن درس شرکت کنند. زمان دقیق ارسال لینک آزمون و مهلت شرکت در آن در سایت رسمی دانشگاه، کانال تلگرامی آن و انجمن تریدرها درج میشود.

ما تالش کردیم در این فایل راهنما، نحوه ثبتنام دروس و گذراندن آنها را کامال را شرح دهیم. چنانچه شما عزیزان سوال یا ابهامی داشتید میتوانید با بخش پشتیبانی آنالین دانشگاه با آیدی تلگرامی **SUPPORT\_PCMTU @**تماس بگیرید.

> **پیروز باشید واحد آموزش دانشگاه پایان**